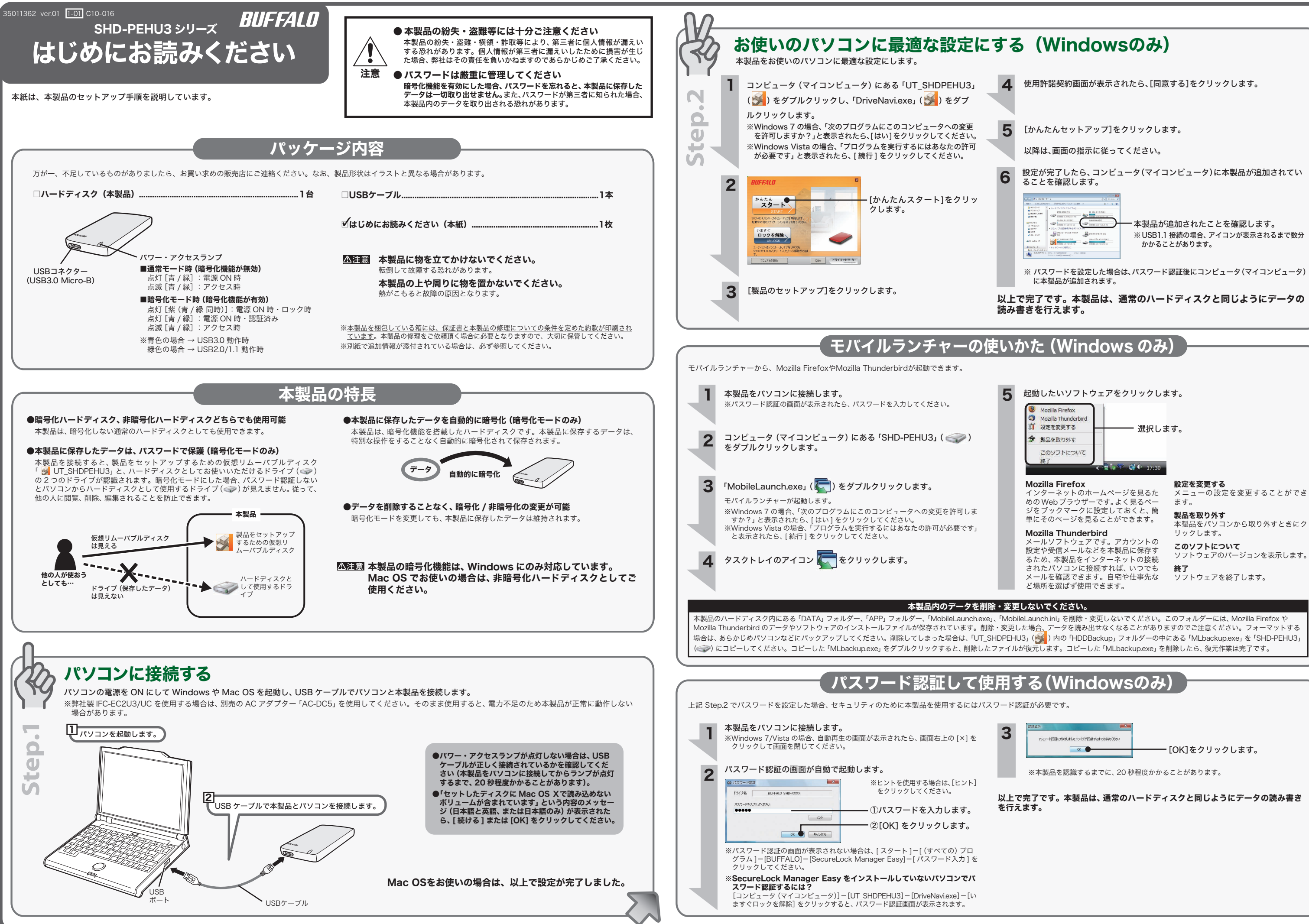

以上で完了です。本製品は、通常のハードディスクと同じようにデータの読み書き

本製品が追加されたことを確認します。 ※ USB1.1 接続の場合、アイコンが表示されるまで数分

設定が完了したら、コンピュータ(マイコンピュータ)に本製品が追加されてい

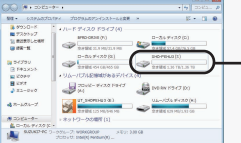

- ※ パスワードを設定した場合は、パスワード認証後にコンピュータ(マイコンピュータ)
- 以上で完了です。本製品は、通常のハードディスクと同じようにデータの

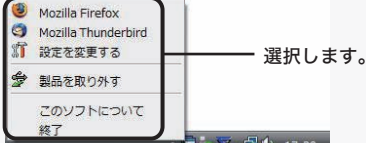

メニューの設定を変更することができ

ソフトウェアのバージョンを表示します。

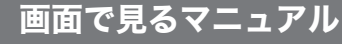

# 本製品について この装置は、クラス B 情報技術装置です。この装置は、家庭環境で使用することを目的としていますが、 この装置がラジオやテレビジョン受信機に近接して使用されると、受信障害を引き起こすことがあります。 こじ数量。 ファ・・・ファビン ゴン 交出 燃に気じている<br>取扱説明書に従って正しい取り扱いをしてください。 受信障害について ラジオやテレビジョン受信機(以下、テレビ)などの画面に発生するチラツキ、ゆがみがこの商品に よる影響と思われましたら、この商品の電源スイッチをいったん切ってください。電源スイッチを 切ることにより、ラジオやテレビなどが正常な状態に回復するようでしたら、以後は次の方法を組 **み合わせて受信障害を防止してください。** ・本機と、ラジオやテレビ双方の位置や向きを変えてみる ・本機と、ラジオやテレビ双方の距離を離してみる ・この商品とラジオやテレビ双方の電源を別系統のものに変えてみる  $\bigcap$  デスクトップにある UT\_SHDPEHU3 (  $\bigcirc$  ) と SHD-PEHU3 ( $\bigcup$  ) をゴミ箱にドラッグ&ドロップします。 Windows 7... Windows Vista....................... [USB 大容量記憶装置 - ドライブ(X:、Y:)を安全に取り外します] Windows XP............................. . [USB-SATA Bridgeの取り出し] ...【USB大容量記憶装置デバイス - ドライブ(<u>X: ,Y</u>)を安全に取り外します】 ●本製品をロックする場合は、パソコンや本製品の電源を OFF(または再起動)にするか、本製品をパソコンから取 り外してください。 Windows の場合は、パソコンをスタンバイや休止状態にした場合もロッ クがかかります。 ●本製品が認識されない場合は、USB ケーブルが正しく接 続されているか確認してください。 ハードディスクの破棄・譲渡・交換・修理時の注意 「削除」や「フォーマット」したハードディスク上のデータは、完全には消去されていません。お客様が、 廃棄・譲渡・交換・修理等を行う際に、ハードディスク上の重要なデータが流出するというトラブ ルを回避するためには、ハードディスクに記録された全データを、お客様の責任において消去する ことが非常に重要となります。 万一、 お客様の個人データが漏洩しトラブルが発生したとしましても、弊社はその責任を負いかね ますのであらかじめご了承ください。 以下のような市販のソフトウェアを用いてデータを完全に消去するか、専門業者に完全消去作業を 依頼することをおすすめします。 Acronis DriveCleanser(Acronis 社製 販売会社ラネクシー) 詳しくは、http://buffalo.jp/support\_s/hddata.html をご覧ください。 ※ソフトウェアを削除することなくハードディスクやパソコンを譲渡すると、ソフトウェアライセ ンス使用許諾契約違反になることがありますので、ご注意ください。 2 [製品を取り外す]を選択します。 そのままパソコンから本製品を取り外してください。 パソコンの電源がONのとき パソコンの電源がOFFのとき 使用しているOSによって、取り外しかたが異なります。次の手順で取り外してください。 手順を守らないで取り外すと、本製品や記録されたデータが破損する恐れがあります。 ■Windows 2 本製品をパソコンから取り外します。 1 タスクトレイのアイコン < をクリックします。 ■Macintosh ※下線部 X や Y は、本製品に割り当てられているドライブ名が表示されます。 ドライブ名は、1 つしか表示されないこともあります。 以降は、画面の指示に従って本製品を取り外します。 以上で完了です。 注意 ※アイコン( 、 、 のいずれか)をクリックしたときは、次の項目をクリックします。 ※ マーカモホされていない場合は、アイコン( マーマー こうこうのいずれか)をクリックします。 ※上記の手順で取り外せない場合は、パソコンの電源をOFFにしてから本製品を取 り外してください。 取り外しかた この製品は厳密な検査に合格してお届けしたものです。 お客様の正常なご使用状態で万一故障した場合は、この保証書に記載された期間、条件のもとに おいて修理をいたします。 ・修理は必ずこの保証書を添えてご依頼ください。 ・この保証書は再発行致しませんので大切に保管してください。 株式会社バッファロー 本社 〒457-8520 名古屋市南区柴田本通四丁目15番 保証書 お名前

本書には弊社製品だけでなく、弊社製品を組み込んだパソコンシステム運用全般に関する注意事 平音に16升に※HI/C.2 、。<br>項も記載されています。

# 安全にお使いいただくために必ずお守りください

お客様や他の人々への危害や財産への損害を未然に防ぎ、本製品を安全にお使いいただくために 守っていただきたい事項を記載しました。 正しく使用するために、必ずお読みになり内容をよく理解された上で、お使いください。なお、

パソコンの故障/トラブルや、データの消失・破損または、取り扱いを誤ったために生じた本製 品の故障/トラブルは、弊社の保証対象には含まれません。あらかじめご了承ください。

### 使用している表示と絵記号の意味

### 警告表示の意味

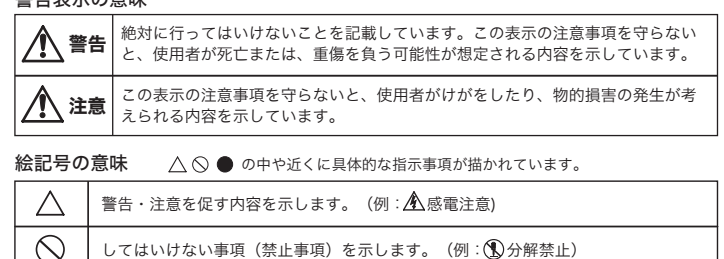

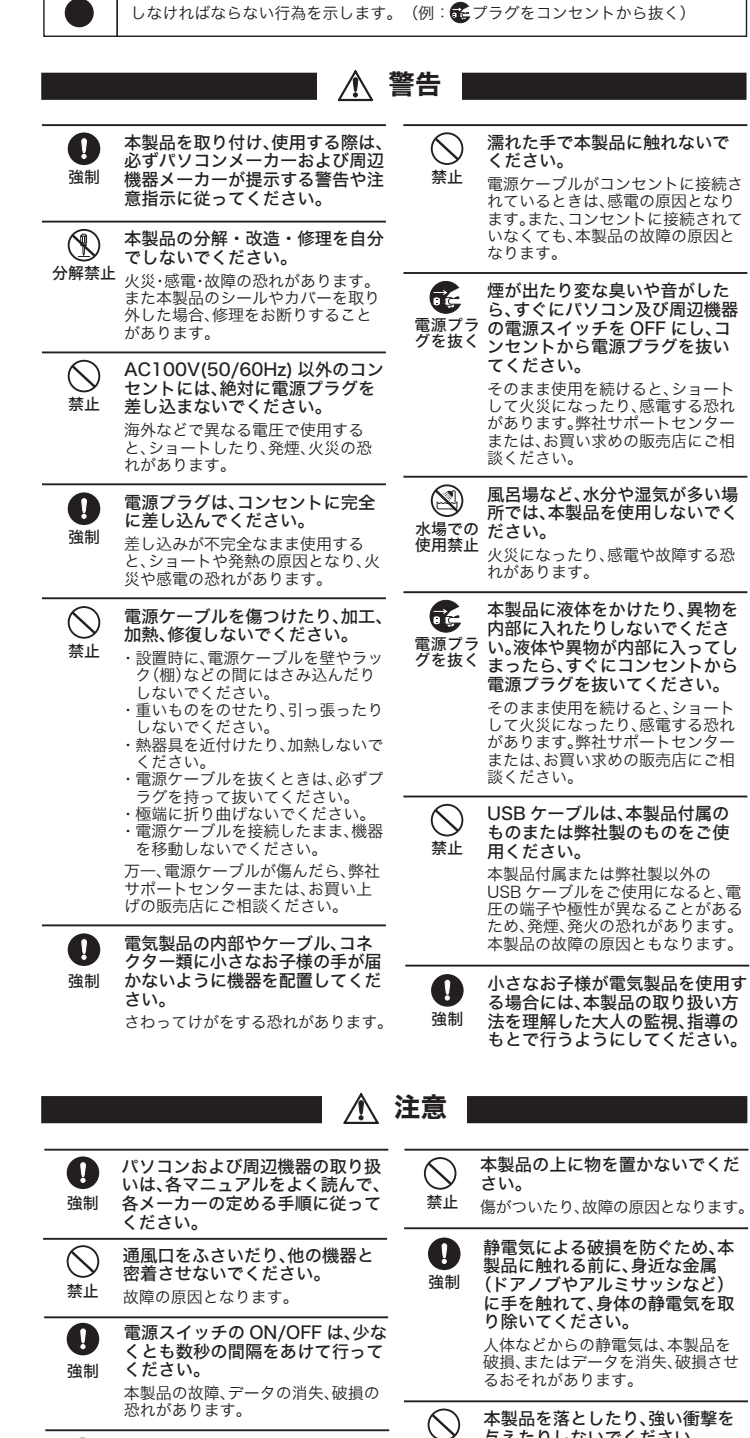

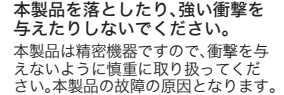

禁止

- 
- 
- 

画面で見るマニュアルは、本製品を接続したときにデスクトップに追加される 「UT\_SHDPEHU3」に収録されています。「UT\_SHDPEHU3」の Mac フォルダー内にあ る以下のファイルをダブルクリックしてください。

●ユーザーズマニュアル (使用時の注意や仕様など)

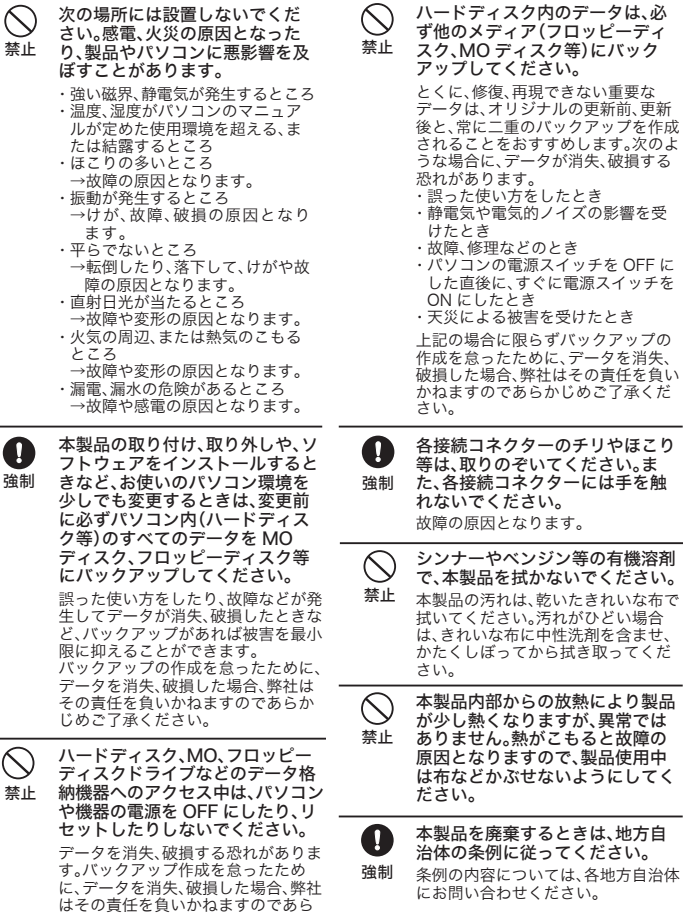

かじめご了承ください。

0 [ マニュアルを読む ] をクリックします。

- <u></u><br>1 この約款において、「保証書」とは、保証期間に製品が故障した場合に弊社が修理を行うことを約した重要な証明書をいいます。 ? この約款において、「放醞」とは、お客様が正しい使用方法に基づいて製品を作動させた場合であっても、製品が正常に機能しな
- └い状態をいいます。<br>3 この約款において、「無償修理」とは、製品が故障した場合、弊社が無償で行う当該故障個所の修理をいいます。 4 この約款において、「無償保証」とは、この約款に規定された条件により、弊社がお客様に対し無償修理をお約束することをいい
- ─ます。<br>5 この約款において、「有償修理」とは、製品が故障した場合であって、無償保証が適用されないとき、お客様から費用を頂戴して弊
- 社が行う当該故障個所の修理をいいます。<br>6 この約款において、「製品」とは、弊社が販売に際して梱包されたもののうち、本体部分をいい、付属品および添付品などは含まれ *ɑȮɦǿ*

### 第2条 (無僧保証)

- *± ᛏֿȟ᪩ȪȲکնǾȝറɂǾίᜳంȾᜤᢐȨɟȲίᜳఙᩖюȾࣷᇋȾߦȪεျɥΗᭅȬɞȦȻȾɛɝǾིРίᜳɁᤛႊɥՙ └け*ることができます。但し、次の各号に掲げる場合は、保証期間内であっても無償保証の適用を受けることができません。<br>2 修理をご依頼される際に、保証書をご提示頂けない場合。
- <u>₽ β<del>ςκεο βαλοιοβαλος</del><br>2 で提示頂いた保証書が、製品名および製品シリアルNo等の重要事項が未記入または修正されていること等により、偽造された</u> *ჀȗɁȕɞکնǾɑȲɂᛏֿȾ᚜ᇉȨɟɞʁʴɬʵÎï®ኄɁᛵ̜ᬱȟՍǾҭǾɕȪȢɂȩɦȨɟȹȗɞکնǿ*
- ´ <sub>´ 〜</sub><br>4 販売店様が保証書にご購入日の証明をされていない場合、またはお客様のご購入日を確認できる書類(レシートなど)が添付さ れていない場合
- ,<br>ゟぉzx端ゎ㎝<u>ኤ</u>&ぉæハæ]ι トレナア面ι、カー後、お変様による演送または移動に降け、落下または衝撃等に起因して故障または破損した
- 場合。<br>6 お客様における使用上の誤り、不当な改造もしくは修理、または、弊社が指定するもの以外の機器との接続により故障または破
- **損した場合。**
- 7 火災、地震、落雷、風水害、その他天変地変、または、異常電圧などの外部的要因により、故障または破損した場合。<br>8 消耗部品が自然摩耗または自然労化し、消耗部品を取り換える場合。<br>9 前各号に掲げる場合のほか、故障の原因が、お客様の使用方法にあると認められる場合。
- 
- 第3条(修理)
- **ヌラコ木(ルシキエノ**<br>7の約款の規定による修理は、次の各号に規定する条件の下で実施します。
- 1 製品の故障が疑われる場合、各製品添付のマニュアルに記載の弊社サポートセンターへご連絡いただくか、同記載の修理ホー<br>- ムページにて修理をお申込ください。その際、弊社から製品の送付先をご案内いたします。ご送付時には宅配便など送付控えが
- 残る方法でご送付ください。郵送は固くお断り致します。また、送料は送付元負担とさせていただきます。<br>2 修理は、製品の分解または部品の交換もしくは補修により行います。但し、万一修理が困難な場合またはり対応させて頂く事があ<br>を上回る場合には、保証対象の製品と同等またはそれ以上の性能を有する他の製品と交換する事により対応させて頂く事があ
- 
- ります。<br>3 ハードディスク等のデータ記憶装置またはメディアの修理に際しましては、修理の内容により、ディスクもしくは製品を交換す<br>る場合またはディスクもしくはメディアをフォーマットする場合などがございますが、停理の際、弊社は記憶されたデータにつ<br>いてバックアップを作成いたしません。また、弊社は当該データの破損、消失などにつき、一切の責任を負いません。
- 4 無償修理により、交換された旧部品または旧製品等は、弊社にて適宜廃棄処分させて頂きます。<br>5 有償修理により、交換された旧部品または旧製品等についても、弊社にて適宜廃棄処分させて頂きますが、 修理をご依頼された 際にお客様からお知らせ頂ければ、旧部品等を返品いたします。但し、部品の性質上ご意向に添えない場合もございます
- **第4冬(免害車頂)**
- 1 お客様がご購入された製品について、弊社に故意または重大な過失があった場合を除き、債務不履行または不法行為に基づく<br>- 損害賠償責任は、当該製品の購入代金を限度と毀します。<br>2 お客様がご購入された製品について、隠れた瑕疵があった場合は、この約款の規定にかかわらず、無償にて当該瑕疵を修補しま
- たは瑕疵のない製品または同等品に交換致しますが、当該瑕疵に基づく損害賠償の責に任じません。<br>3 弊社における保証は、お客様がご購入された製品の機能に関するものであり、ハードディスク等のデータ記憶装置について、記 **憶されたデータの消失または破損について保証するものではありません。**
- 第5条 (有効節用)
- <u> </u><br>。この約款は、日本国内においてのみ有効です。また海外でのご使用につきましては、弊社はいかなる保証もいたしません。

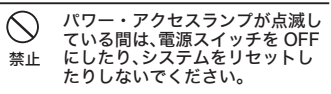

### 以上で、画面で見るマニュアルが表示されます。

- ※画面で見るマニュアル(PDF ファイル)を読むには、Adobe Reader がインストー ルされている必要があります。Adobe Reader は、 ❺の画面からインストールで きます。
- ※Adobe Reader の使いかたは、ヘルプを参照してください。
- ※画面上で見づらいときは、紙に印刷してお読みください。

### ■Macintosh

画面で見るマニュアルには、使用上の注意やフォーマット手順など、本紙に記載されて いないことが記載されています。本紙とあわせて必ずお読みください。画面で見るマニュ アルは、以下の手順で表示できます。

### ■Windows

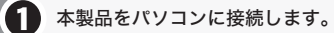

- 「Manual」フォルダーにある「manual.pdf」
- ●フォーマット / メンテナンスガイド(フォーマットやバックアップなど) 「Manual」フォルダーにある「formatguide.pdf」

 $OQ$ & $A$ 

「Q&A」フォルダーにある「index.html」

※パスワード認証の画面が表示された場合は、[ キャンセル ] をクリックして画面を閉 じてください。

※Windows 7/Vista の場合、自動再生の画面が表示されたら、画面右上の [×] をク リックして画面を閉じてください。

コンピュータ (マイコンピュータ) にある 「UT\_SHDPEHU3」 ( ) を ダブルクリックします。 2

# S 「DriveNavi.exe」( お)をダブルクリックします。

# 表示したいマニュアルを選択し、[ 閲覧する ] をクリックします。 5

ドライブナビゲーターが起動します。 ※Windows 7 の場合、「次のプログラムにこのコンピュータへの変更を許可します か?」と表示されたら、[ はい ] をクリックしてください。 ※Windows Vista の場合、「プログラムを続行するにはあなたの許可が必要です」と 表示されたら、[ 続行 ] をクリックしてください。

※付属ソフトウェアの概要やインストール手順は、「ユーザーズマニュアル」をご覧くだ <sub>いけ間 フフトウェアの例文: インパー パリ (KNS)、ニーク・パンニュアル こころ (に<br>さい。ソフトウェアの使いかたは、各ソフトウェアのマニュアルをご覧ください。各</sub> マニュアルは、以下の手順で表示できます。

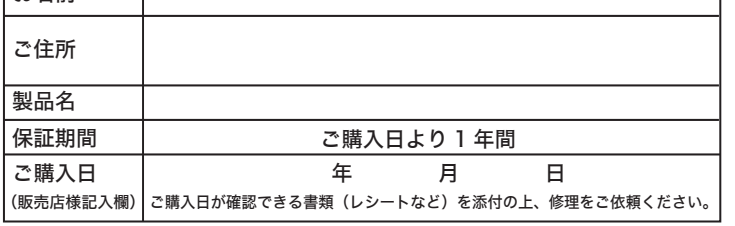

## *ίǽᜳǽܑǽጙǽጙǽඛ*

### この約款は、お客様が購入された弊社製品について、修理に関する保証の条件等を規定するものです。お客様が、この約款に規定さ *れた*条項に同意頂けない場合は保証契約を取り消すことができますが、その場合は、ご購入の製品を使用することなく販売店また<br>は弊社にご返却下さい。なお、この約款により、お客様の法律上の権利が制限されるものではありません。 第1条(定義)